# Create a ticket via API

You can implement an API that will create a ticket by setting ticket specific properties in Help Desk.

## Endpoint URL:

The endpoint URL given below is used to call the rest API. POST will be used as the request method. JSON will be your request format.

```
POST https://www.proprofsdesk.com/app/api/v1/create/ticket/
```
Note: Endpoint URL is case-sensitive and with forward-slash ( / ) at the end.

## Sample Code | JSON

```
Accept: application/json
Content-Type: application/json
{
         "account_email" : "john@proprofs.com",
          "token" : "*****7edf67d0a*****aca630b0*****",
          "name" : "John Smith",
          "email" : "john@acme.com",
         "phone" : "0000000000",
          "subject" : "Query About GPS Tracking Device",
          "description" : "I am writing to inquire about the availability of
the product 101 GPS Tracking Device.,
           "staff" : "ST007-007",
 "priority" : "normal",
 "inbox" : "IB238-436",
            "custom_fields" :
 [
\{ "id" : "CF007-07",
                  "value" : "Micro"
           },
\{ "id" : "CF007-08",
                  "value" : "10KM"
 }
 ]
}
```
Request Parameters

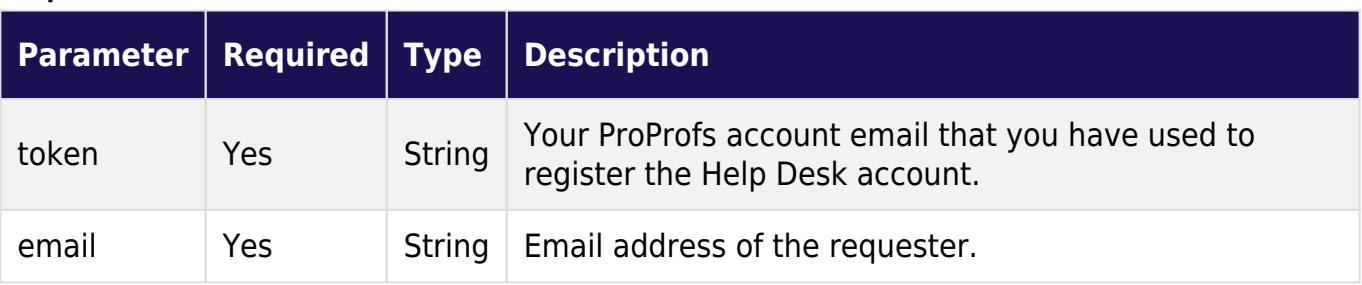

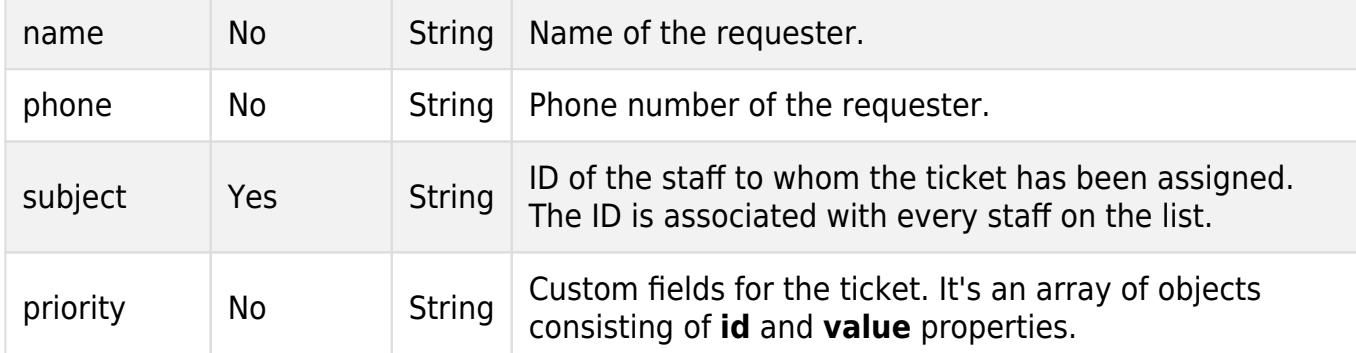

#### Response Format

**JSON** 

#### Example Response [Success]

```
Accept: application/json
Content-Type: application/json
{
      "status" : "success",
      "ticket_id" : "00700"
}
```
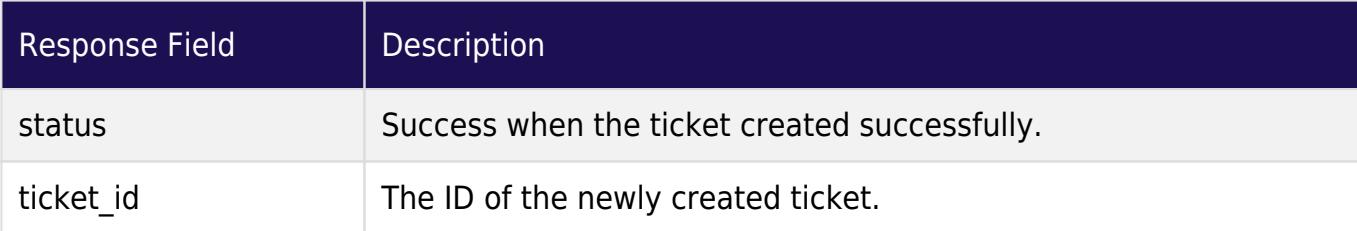

#### Example Response [Failed]

```
Accept : application/json
Content-Type : application/json
{
        "status" : "error",
        "description" : "Unable to authenticate request using account email and
token"
}
```
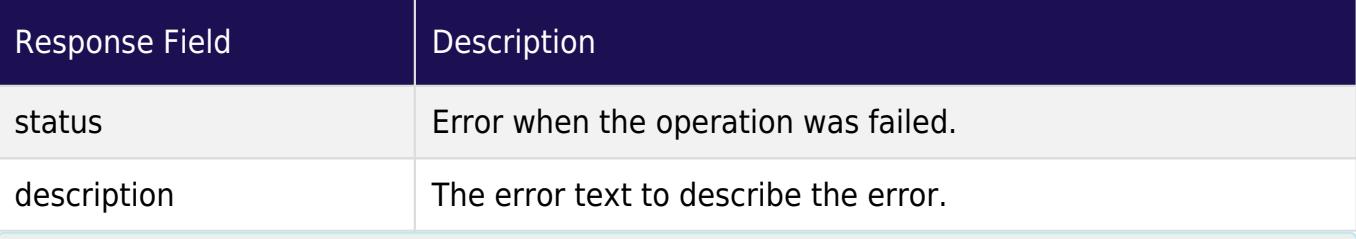

### Related Articles:

- [How to Integrate ProProfs Knowledge Base With ProProfs Help Desk?](https://helpdesk.proprofs.com/knowledgebase-integration-with-helpdesk)
- [How to Update a Ticket via API?](https://helpdesk.proprofs.com/api-update-a-ticket)
- [How to Integrate Salesforce CRM With ProProfs Help Desk?](https://helpdesk.proprofs.com/salesforce-integration)